## Gebruiksaanwijzing WEBPORTAL -CARD ON LINE

Via de WEBPORTAL, kan u zelf rapporten raadplegen, kaarten beheren etc .... Voor alle vragen of hulp, kan u steeds terecht bij onze helpdesk: 02 /254 16 41 of Lukoilfleet@eu.lukoil.com.

De illustraties hieronder kunnen helpen bij het gebruik van de WEBPOTAL.

Toegang:

Via onze site www.lukoil.be, klik op CARD ONLINE

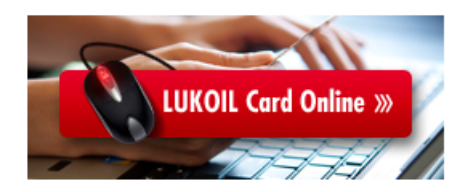

Onze WEBPORTAL is momenteel enkel in de Engelse taal. Mocht u hier hinder van ondervinden, neem gerust contact op met onze helpdesk.

Kies BELGIUM en vul login en paswoord in (deze heeft u in vorige correspondentie gekregen, maar kan u steeds terug opvragen via onze helpdesk). Klik op LOGIN

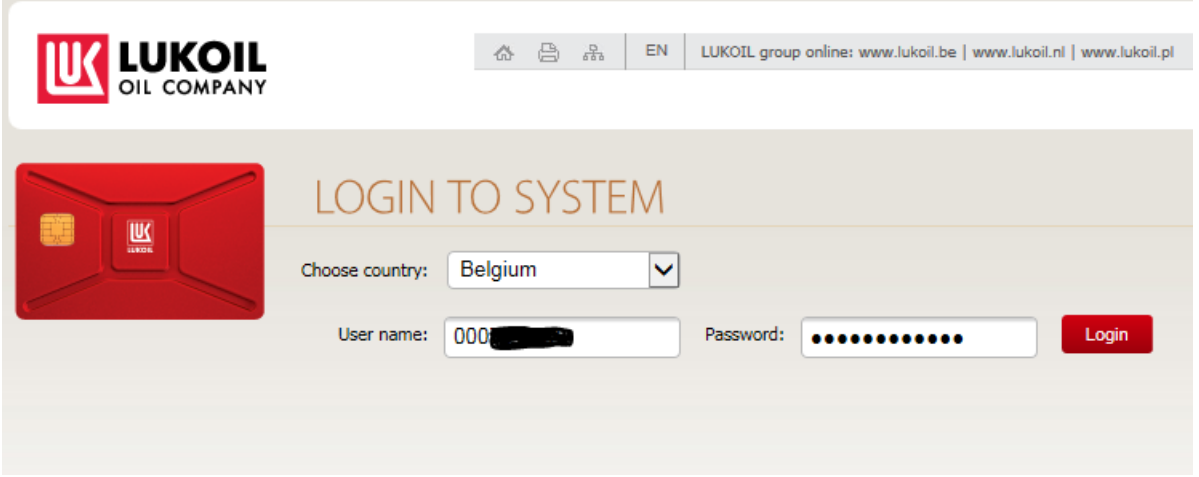

Klik steeds door op het contractnummer dat begint met #...

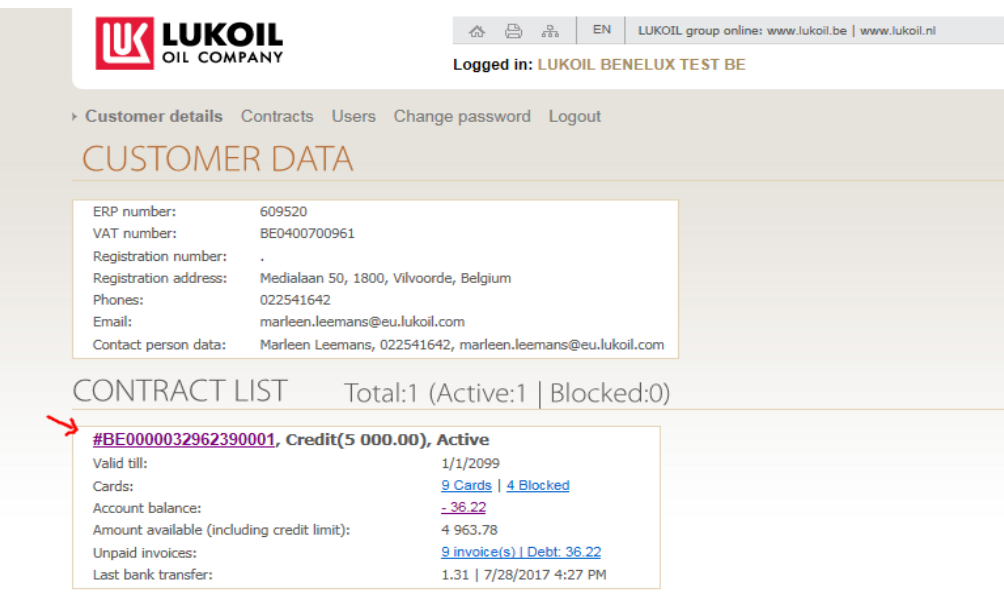

## Eenmaal in het contract, ziet u het hoofdmenu met alle belangrijke sleuteltoepassingen:

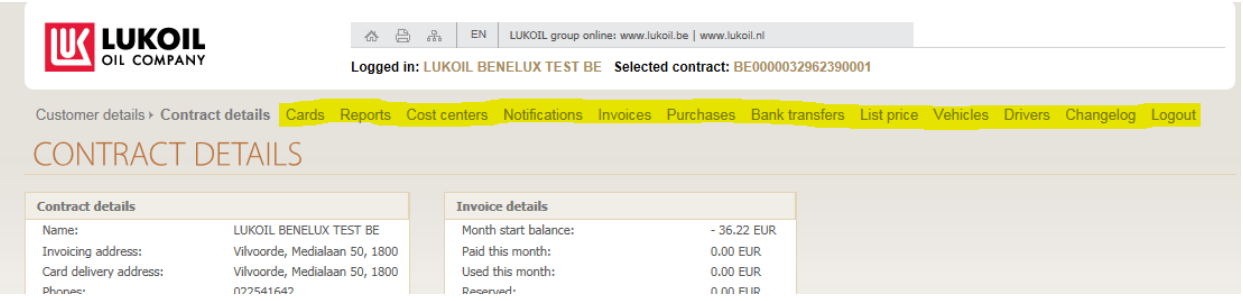

CARDS: yoor het beheer van uw kaarten

Als u op CARDS klikt, krijt u het overzicht van al uw kaarten. Door op 1 van de kaart te klikken opent 1 die ene kaart en kan u verschillende parameters aanpassen.

- 1. Activeren of blokkeren
	- De kaarten worden uit veiligheid steeds geblokkeerd opgestuurd. U dient elke kaart te activeren alvorens ze te kunnen gebruiken
- 2. Koppelen (of ontkoppelen) van de kaart aan een bestuurder en/of een voertuig
- 3. Wijzigen gevraagde ingave aan de betaalterminal (enkel PIN code, ook de km stand of een extra referentie)
- 4. Wijzigen limieten (dag/week/maand)
	- U kan vrij bepalen wat de bovenlimiet is van de kaart per dag per week en per maand
- 5. Wijzigen product restricties
	- Zo bepaalt u welke types brandstof zijn toegelaten voor de kaart
- 6. Wijzigen geografische restricties
	- Op welke stations mag de kaart tanken
		- Enkel Lukoil of ook de partner sites (let op, andere kortingsvoorwaarden)
		- Nationaal of Benelux (om BNLX te kunnen tanken, dient u contact op te nemen met de helpdesk)
- 7. Wijzigen PIN code
	- Aan de hand van de origineel verkregen PIN code, kan u een nieuwe code programmeren ("Change PIN")
	- (mocht u de vroegere PIN code niet meer bezitten) door op "Change card PIN at site" te klikken, opent u gedurende 30 minuten de kaart voor eender welke PIN code (4 cijfers). De ingetikte code wordt dan de nieuwe PIN code
	- Als 3x de foute PIN is ingegeven, wordt de kaart geblokkeerd. Door op "unlock card PIN" te klikken, heft u die blokkering op

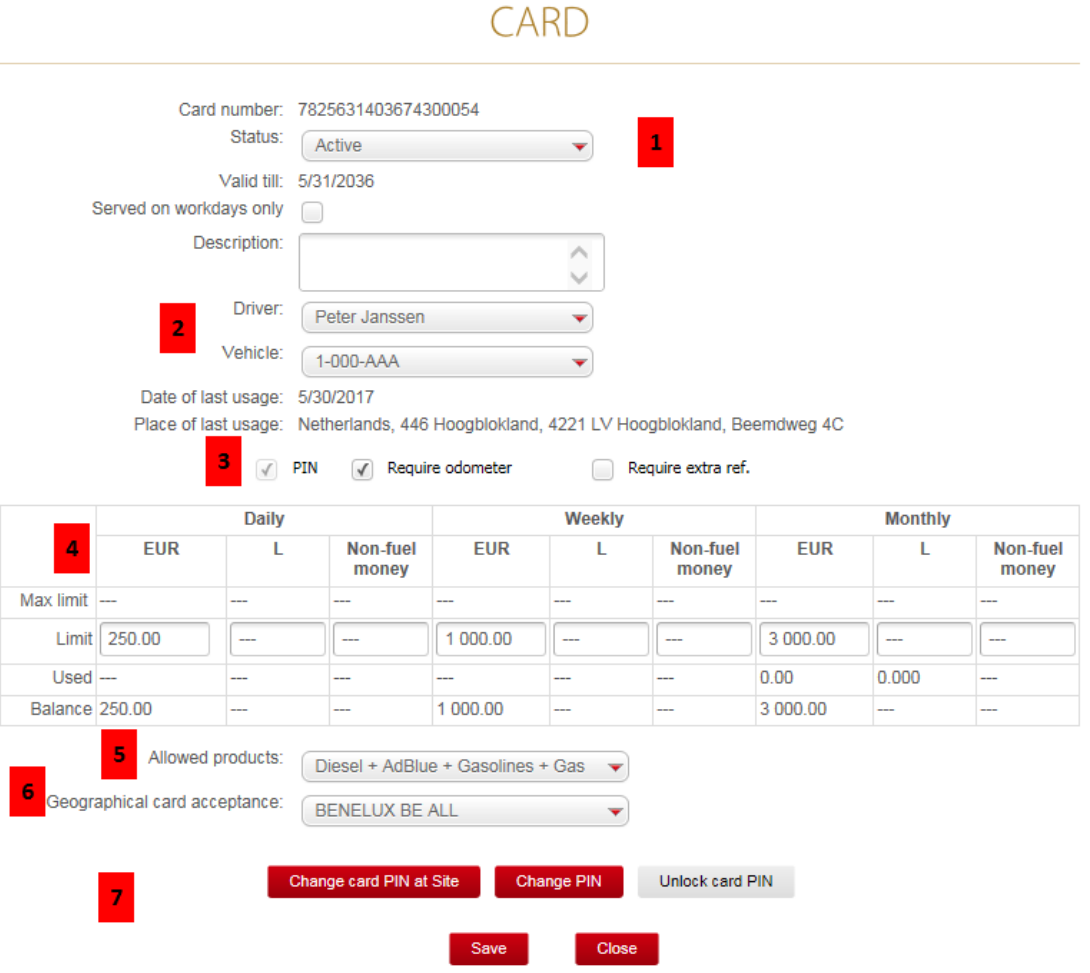

De overige toepassingen wijzen zichzelf uit.

Hieronder een korte samenvatting per menu-woord:

- Reports: keuze uit een aantal standaard rapporten over een periode van een datum die u zelf ingeeft. Alle rapporten zij exporteerbaar naar excel via de knop 'export to excel'
- Cost centers: voor het creëren en toewijzen van cost centers aan een bepaalde kaart
- Notifications:
	- mailadres voor de factuur
	- eventuele anti-fraude alarmen (bv. Meer dan 1x per dag getankt, ...)
- Invoices: hier krijgt u een overzicht van de facturen (opnieuw oproepbaar in PDF)
- Purchases: een overzicht van de transacties van en tot een datum die u bepaalt
- Bank tranferts: een overzicht van de betalingen
- List Price: een overzicht van de evolutie van de officiële prijs per product
- Vehicles: creëren/aanpassen of verwijderen van voertuigen (voor koppeling aan de kaart)
- Drivers: creëren/aanpassen of verwijderen van bestuurdersnamen (voor koppeling aan de kaart)
- Changelog: een log van de aanpassingen op dit portaal, per gebruiker
- Log out: uitloggen